# 1  $\mid$  Connect the power cable and the appropriate signal cables

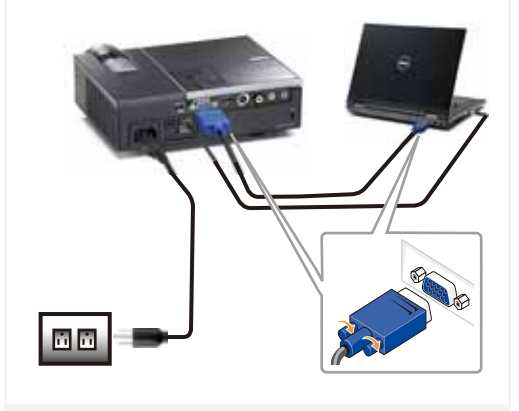

Conecte el cable de alimentación y los cables de señal apropiados Connecter le câble d'alimentation et les câbles de signal appropriés Conecte o cabo de alimentação e os cabos de sinal apropriados

#### NOTE:

Connect the USB cable (not included) to use the Page Up and Page Down options on your remote control. NOTA:

Conecte el cable USB (no incluido) para usar las opciones de Retroceder Página y Avanzar Página en su mando a distancia. REMARQUE:

Connectez le câble USB (non fourni) pour utiliser les options Page Haut et Page Bas sur votre télécommande. NOTA:

Conecte o cabo USB (não incluído) para usar as opções Page Up e Page Down no controle remoto.

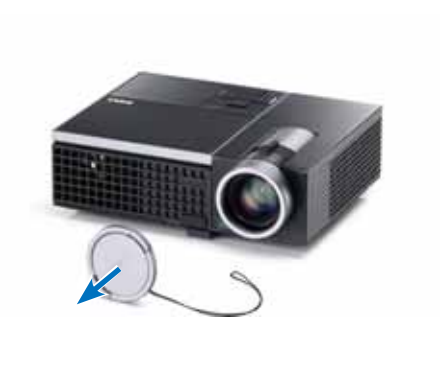

Remove the lens cap

Quite la tapa de la lente. Retirer le couvre-objectif. Remova a tampa da lente.

#### Insert the batteries into the remote control

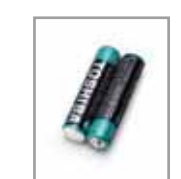

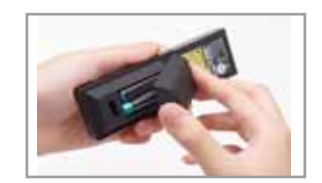

Inserte las baterías en el control remoto. Insérez les piles dans la télécommande. Insira as baterias no controle remoto.

 $\implies$ 

# $4\,$  Press the power button  $5\,$

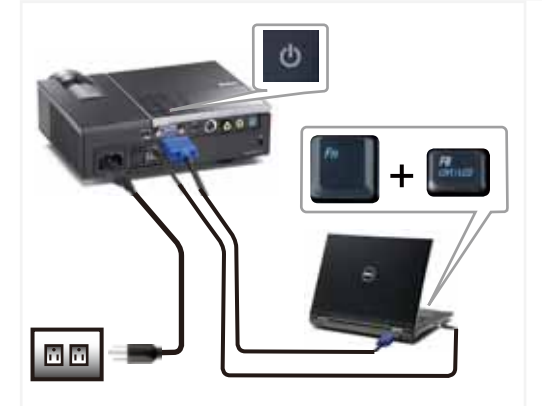

Pulse el botón de encendido Appuyer sur le bouton Marche/Arrêt Pressione o botão liga/desliga

NOTE: If nothing appears on the screen, press  $\langle$  Fn  $\rangle$   $\langle$  F8  $\rangle$  or  $\leq$  Fn  $>$   $\leq$  F1  $>$  for video redirection (Dell laptops only). It may take several seconds for the image to appear. NOTA:

Si nada aparece en la pantalla, pulse  $\langle$  Fn $\rangle$   $\langle$  F8 $>$  0  $\epsilon$ Fn  $>$   $\epsilon$ F1  $>$  para redirección de vídeo (Sólo portátiles de Dell).

Puede que la señal tarde unos segundos en aparecer.

#### REMARQUE:

Si rien n'apparaît sur l'écran, appuyez sur  $\langle$  Fn  $\rangle$   $\langle$  F8  $\rangle$  ou  $<$  Fn  $>$   $<$  F1  $>$  pour la redirection vidéo (pour les ordinateurs portables Dell uniquement).

Il peut falloir quelques secondes pour que l'image apparaisse. NOTA:

Caso nada apareça na tela, pressione  $\langle$  Fn $\rangle$   $\langle$  F8 $>$  0  $\langle$  Fn  $>$   $\langle$  F1  $>$  para redirecionamento de vídeo (apenas laptops) da Dell). Pode demorar vários segundos até que a imagem apareça.

### Adjust the image size and focus

Focus Adjust Ajuste del Enfoque Réglage de la mise au point Ajuste do foco Zoom Adjust Ajuste del Zoom Réglage du zoom Ajuste do zoom

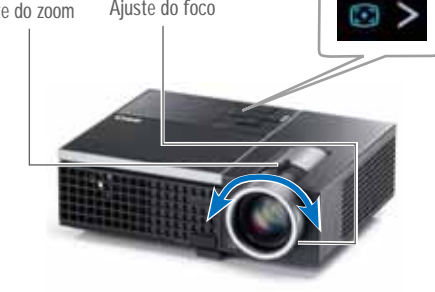

Ajuste el tamaño de la imagen y el enfoque Régler la taille de l'image et la mise au point Ajuste o tamanho e o foco da imagem

Press **Auto Adjust** to re-sync your computer to the projector for proper image if necessary.

Pulse **Auto Adjust (Ajuste automático)** para volver a sincronizar su equipo con el proyector si es necesario y ver correctamente la imagen.

Appuyez sur **Auto Adjust (Réglage auto)** pour re-sync votre ordinateur au projecteur pour une meilleure image si besoin. Pressione **Auto Adjust (Auto Ajuste)** para re-sincronizar seu computador ao seu projetor para a imagem adequada se necessário.

For more information about your projector, see your User's Guide.

Para más información sobre su proyector, consulte su Guía de Usuario.

Pour obtenir plus d'informations concernant votre projecteur, consultez votre Guide Utilisateur.

Para mais informações sobre o projetor, consulte o Guia do usuário.

Printed in China Impreso en China. Imprimé en Chine Impresso na China

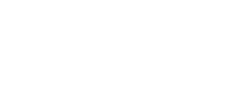

www.dell.com | support.dell.com

0ND5GDA00

<u> III AN III AN AN DAIDH I AN DAIDH I AN </u>

**October 2009 Octubre del 2009 Octobre 2009 Outubro de 2009**

43

Dell disclaims any proprietary interest in the marks and names of others.

forbidden. Dell and the DELL logo are trademarks of Dell Inc.

whatsoever without the written permission of Dell Inc. is strictly

**rights reserved.** Reproduction of these materials in any manner

**notice. © 2009 Dell Inc. All** 

**Information in this document is subject to change without La información presente en este documento se encuentra sujeta a cambios sin previo aviso. © 2009 Dell Inc. Todos los derecho sreservados.** Queda terminantemente prohibida la reproducción de estos materiales de cualquier forma sin

el consentimiento por escrito de Dell Inc. Dell y el logotipo DELL son marcas comerciales de Dell Inc. Dell renuncia a cualquier interés de propiedad sobre las marcas y nombres de otros.

**contenues dans le présent document sont susceptibles de modification sans préavis. © 2009 Dell Inc. Tous droits réservés.** La copie de ces documents, sous quelque forme que ce soit, sans l'autorisation écrite de Dell Inc. est strictement interdite. Dell et le logo DELL sont des marques commerciales de Dell Inc. Dell réfute tout autre intérêt propriétaire dans **contidas neste documento estão sujeitas a alteração sem aviso prévio. © 2009 Dell Inc. Todos osdireitosreservador.** É estritamente proibida a reprodução destes materiais de qualquer modo sem a permissão por escrito da Dell Inc. .<br>Dell e o logotipo DELL são marcas comerciais da Dell Inc. A Dell nega qualquer interesse de propriedade de marcas e nomes de

terceiros.

**As informações** 

**Les informations** 

les marques et noms des autres constructeurs.

# Dell™ M210X Projector Quick Setup Guide

Guía de Configuración Guide d'Installation Guia de instalação

CAUTION: Before you setup and operate your Dell projector, follow the safety information that

shipped with your projector.

PRECAUCIÓN: Antes de configurar y operar su proyector Dell, consulte la información de

**Seguridad que fue enviado con su proyector.**<br>**The seguridad que fue enviado con su proyector.** 

MISE EN GARDE : Avant de régler et d'utiliser votre projecteur Dell, observez les informations

de sécurité fournies avec votre projecteur.

PRECAUÇÃO: Antes de instalar e usar o projetor Dell, siga as instruções de segurança que acompanham o produto.

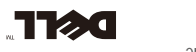

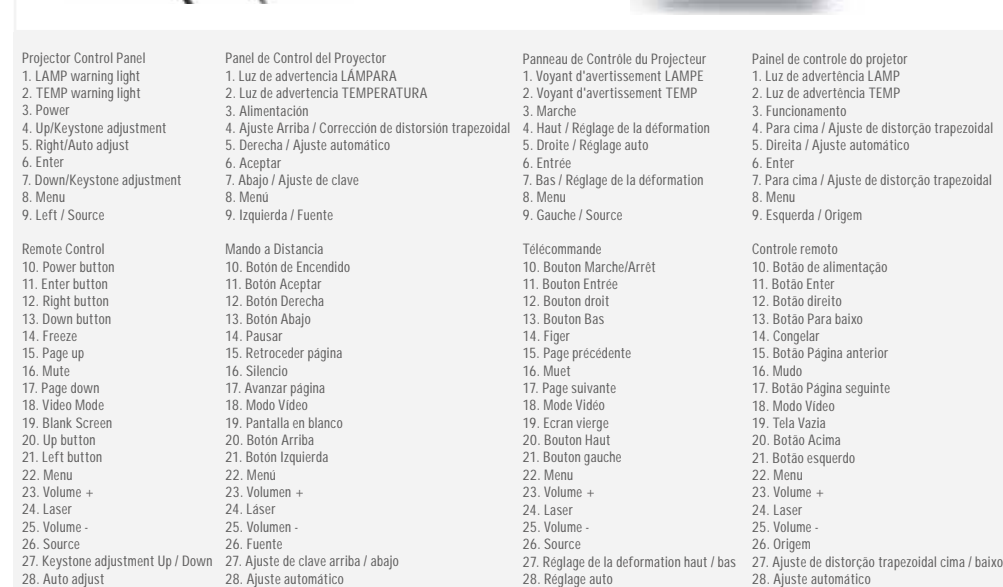

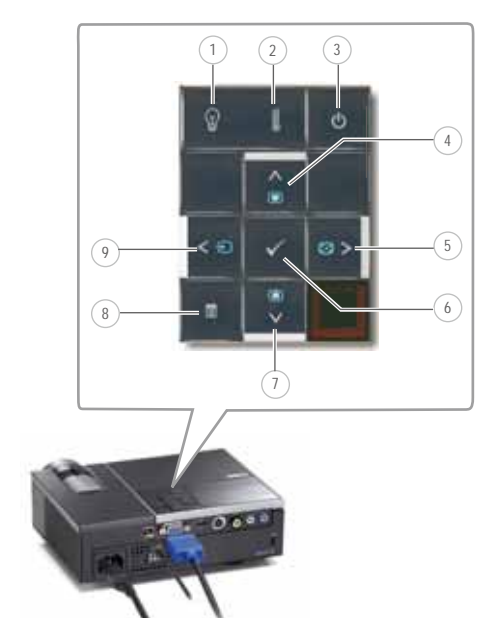

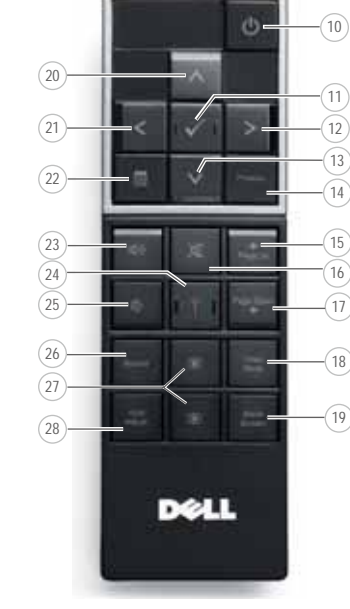

About Your Projector Acerca de su Proyector |A propos de Votre Projecteur | Sobre o projetor